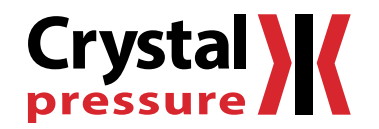

# nVision Programming Instructions

for Reference Recorder & Lab Reference

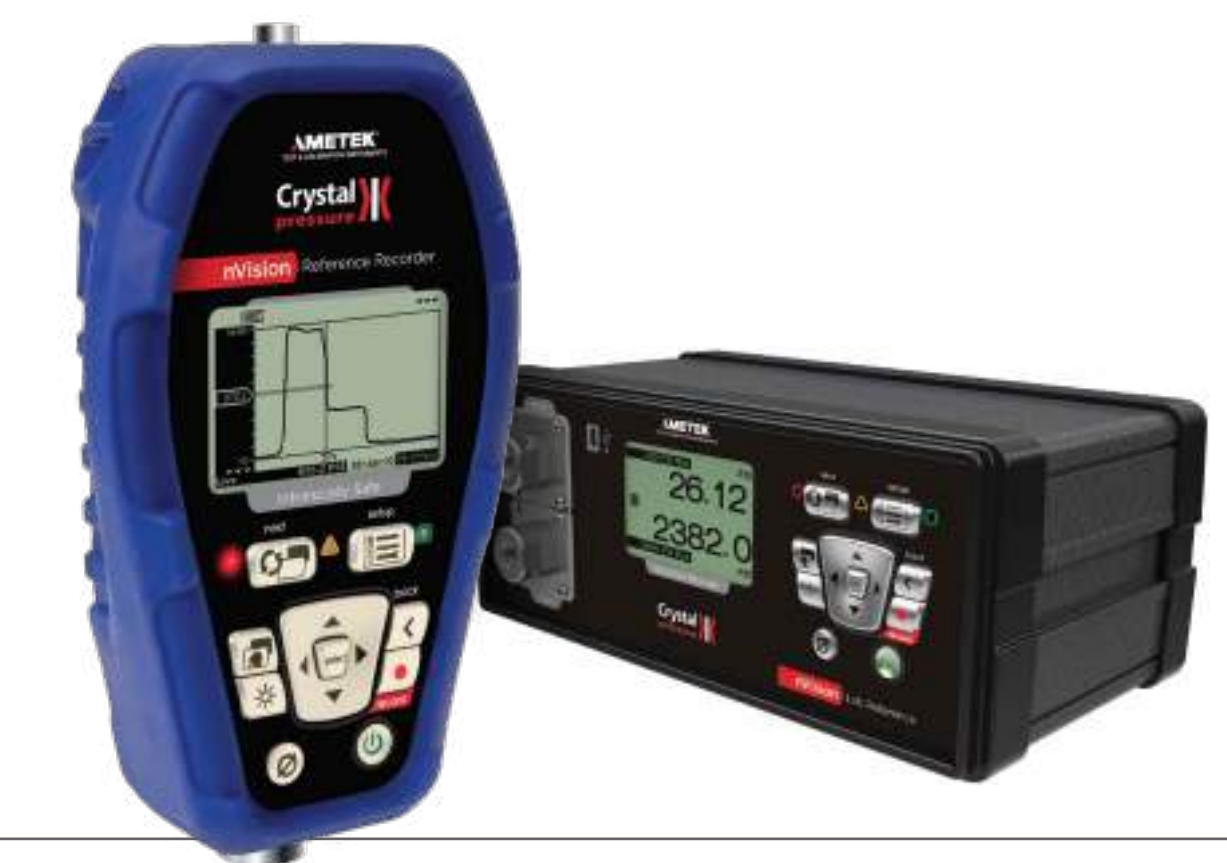

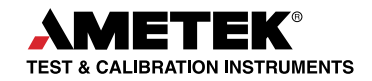

# Contents

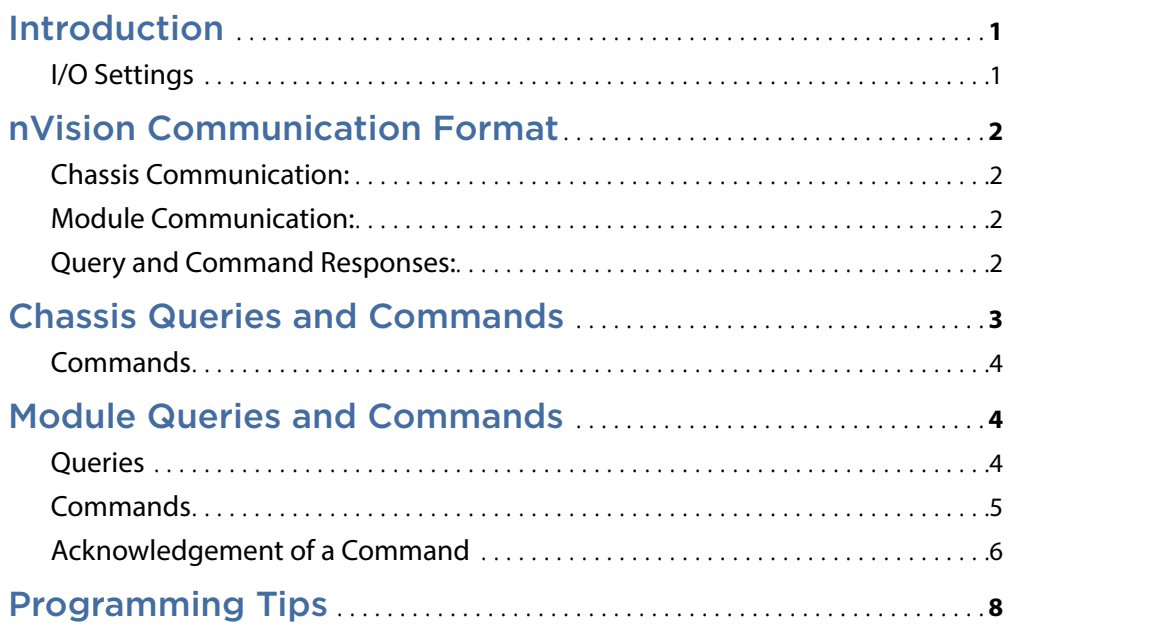

# <span id="page-2-0"></span>—**—   Introduction**

**Thank you for choosing the nVision Reference Recorder from Crystal Engineering Corporation.** Your nVision is a combination of leading edge technology and rugged industrial design.

We hope your nVision meets your expectations, and we're interested in any comments or suggestions you may have. You can send us a note at:

[crystal@ametek.com](mailto:crystal%40ametek.com?subject=nVision%20Programming%20Instructions%20Contact) Many features in this and our other products are a direct result of your comments!

The nVision can be connected to a personal computer via mini-USB, using the provided USB cable. The nVision can be operated remotely, as if you were pressing the buttons. You can use a simple terminal program to send the commands, or, you can incorporate them into your own software program.

# **I/O Settings**

The serial interface settings are:

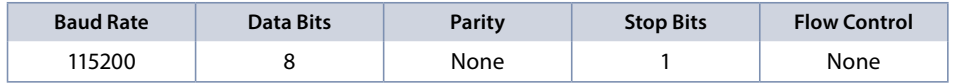

# <span id="page-3-0"></span>—**—   nVision Communication Format**

The nVision is a sophisticated instrument that may allow the use of any number of modules in either bay. Therefore all communication must include all the relevant information to either communicate with the chassis or all the way down to the specific module.

All queries end with a question mark (**?**) and all commands end with an exclamation mark (**!**). Input is case-sensitive; all instructions should be sent in UPPER-CASE. Instructions must be terminated with a single carriage return (CR) character followed by an optional linefeed (LF) character. Note that while the nVision expects either CR or CR/LF as command termination on its input, it always appends a CR/LF pair to its output. For reference, CR is ASCII value 13 decimal, while LF is ASCII character 10 decimal.

### **Chassis Communication:**

The chassis allows you to query (**?**) or command (**!**) such items as: AutoOff feature, firmware version, the stored chassis message, model, the available modules, and the serial number.

The chassis communication format takes the following form:

Query: [**Query?**]

Command: [**Command!**] [command parameter if applicable]

#### **Module Communication:**

The module reports items such as the firmware versions, full scale ranges, module message stores, models, readings, serial numbers, units, and water references (pressure module).

Query: **MOD:**[**Query?**] [**module number**]

Command: **MOD:**[**Command!**] [**module number**] [**command parameter** (if applicable)]

Where the lower module number is 1, the upper module number is 2, and the BARO module is 3. A space is required in front of the module number.

**Query and Command Responses:**

The nVision always returns some indication to let you know a query or command was received and acted on. See the [Acknowledgement of a Command](#page-8-0)  section for details.

# <span id="page-4-0"></span>—**—   Chassis Queries and Commands**

#### **Queries**

**Automatic Shutoff Timer** 

**AO?**. . Returns the auto off time in seconds. For example, 1200 is 20 minutes.

**Firmware Version** 

**VER?**. . . . . . . . . . Returns the nVision firmware version in a R08XXXX.XX format.

**Message Store MSG?**.........Returns the data from the chassis message store.

#### $\blacktriangleright$  Model

**MOD?**. . Returns the model name of the chassis. **NV** is the nVision reference recorder, and **NL** is the nVision Lab Reference.

#### ▶ Modules Available

**MODSA?**. . The available modules are returned as a sum of the following descriptors:

 $Lower Module = 1$ Upper Module = **2**  $BARO$  Module  $= 4$ 

Therefore, a number of 3 returned means that both the lower and upper modules are populated.

#### **Recording**

**REC:STA!**. . (Run Tag) Starts a recording on the nVision, bypassing the screen lock if enabled (without unlocking the nVision)

#### **Examples**. . **REC:STA!**

Starts a recording with a tag of "Run # N", N being the number of recordings on the nVision.

#### **REC:STA!Location1**

Starts a recording with a tag of "Location1." (Allows up to 22 characters.)

#### If you want to have spaces in the run tag, use: **REC:STA! HEX [Run Tag\*]**

**•** Run Tag**\*** is the run tag string converted to a hexadecimal represented string

#### **Example**. . **REC:STA! HEX 4c6f636174696f6e31**

Starts a recording with a tag of "Location1." (Allows up to 22 characters.)

**•**If a blank run tag is desired use: **REC:STA! HEX 20**

#### **REC:STO!**. . Stops the current recording run, bypassing the screen lock if enabled (without unlocking the nVision)

#### <span id="page-5-0"></span>▶ Serial Number

**SN?** . . . . . . . . . The serial number is returned as a six digit number.

#### **Commands**

#### **Automatic Shutoff Timer (CRYSTGLCONTROL)**

**AO!XXXX** Set the auto off time for the chassis. (3600 seconds is the max auto off time.)

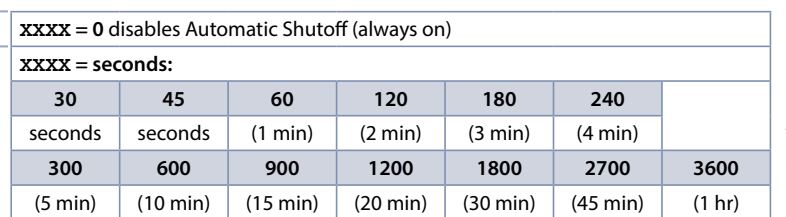

These values can be set to anything from 1 to 3600 seconds. However, once connected to CrystalControl this value will be reset to the closest value shown in the table. For example, sending the command **AO!75** instructs the nVision to set the Automatic Shutoff time to 1 minute.

# —**—   Module Queries and Commands**

Communication with the module requires you to specifically identify the module location. As shown below, this is done by appending a 1, 2, or 3 to the end of the query.

#### **Queries**

**Firmware Version** 

**MOD:VER? 1 ...** Returns the nVision firmware version of the lower module in the RXXXXXX.XX format.

**MOD:VER? 2 ...** Returns the nVision firmware version of the upper module in the RXXXXXX.XX format.

**MOD:VER? 3 ...** Returns the nVision firmware version of the BARO module in the RXXXXXX.XX format.

X **Full Scale Range**

#### **MOD:FR?**

**Note:** This query is not applicable to the RTD100 module. Full scale range for MA20 switch test is "1". Full scale range for BARO is "15".

- <span id="page-6-0"></span>▶ Message Store **MOD:MSG? #**
- $\blacktriangleright$  Model **MOD:MOD? #**
- ▶ Reading **MOD:RD? #**
- **Note:** The MA20 switch test states are "1" for open, and "0" for closed. Units for MA20 module are either "mA, % 4-20mA, %10-50mA (for MA-20+ modules only), VDC, or Switch Test."
- **Exercial Number MOD:SN? #**
- $\blacktriangleright$  Unit **MOD:UNIT? #**

Response: PSI, kg/cm2, inHg, inH2O, mmHg, mmH2O, kPa, bar, mbar, MPa, user, C, F, R, K, Ohm, mA, %4-20mA, %10-50mA, VDC, or SwitchTest

**Note:** This query is only available when the nVision has R080007 or greater firmware.

▶ Water Reference **MOD:H2O? #**

Response: **4C**, **60F**, or **68F**

**Note:** This query is only available when the nVision has R080007 or greater firmware and is populated with a pressure module (PM).

## <span id="page-7-0"></span>**Commands**

# **EXECUTE: Whater Reference (CRYSTAL CONTROL)**

Sets the module to the water reference entered.

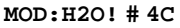

**MOD:H2O! # 60F**

**MOD:H2O! # 68F**

**Note:** This command is only available when the nVision has R080007 or greater firmware and is populated with a pressure (PM) or barometric (BARO) module.

#### ▶ Unit

#### Changes the module to the unit of measure entered.

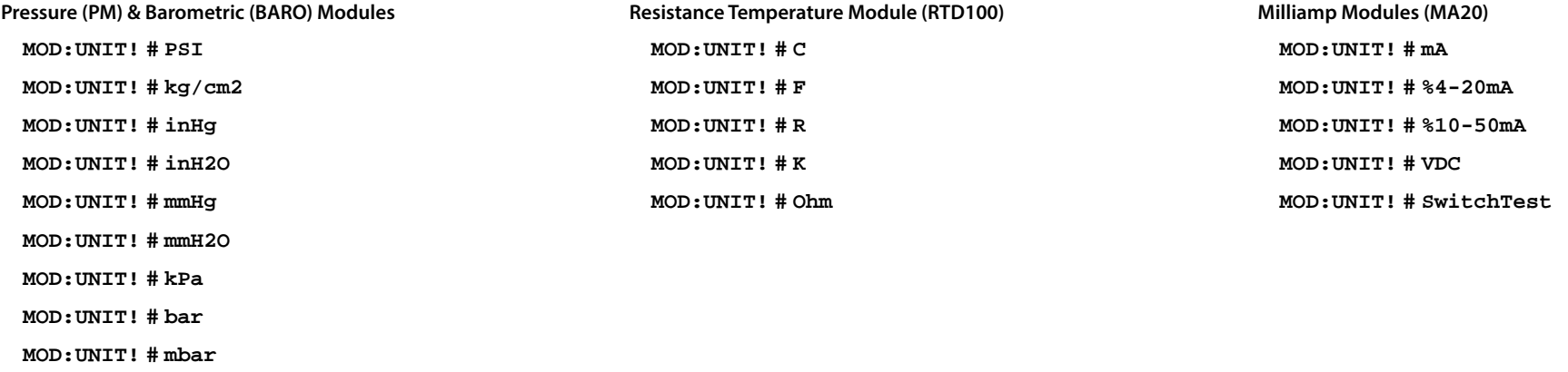

**MOD:UNIT! # user...** Changes the module to user unit\*

\***Note:** Not for BARO module

**MOD:UNIT! # MPa**

# <span id="page-8-0"></span>**Acknowledgement of a Command**

The nVision always returns some indication to let you know a command or query was received and acted on. The return code for a command is eight hexadecimal digits.

X **After the query or command the nVision will give the following responses:**

Query:

[**answer to query**]**|**[**error code**]

Command:

**|**[**error code**]

**General Error Codes** 

The error code can give you valuable information and can be broken down as follows:

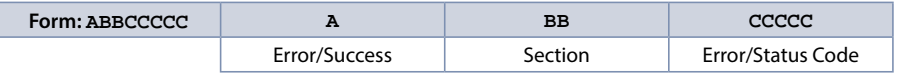

When | 00000000 is returned you have successfully communicated with the nVision.

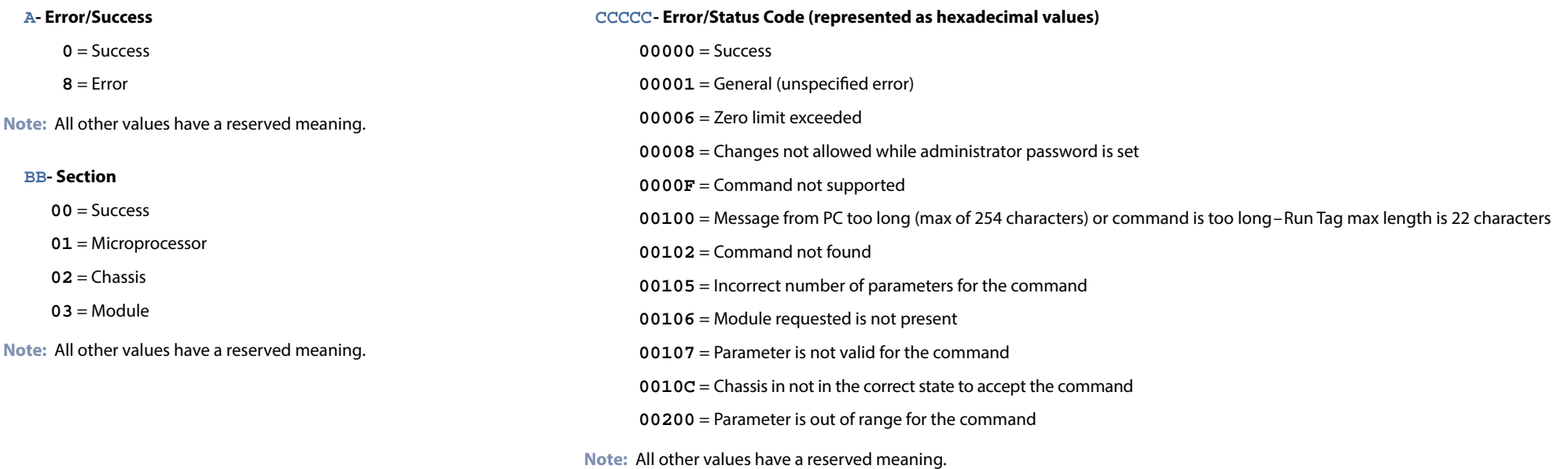

#### <span id="page-9-0"></span>**Kecording Error Codes**

Recording error codes can be broken down as follows:

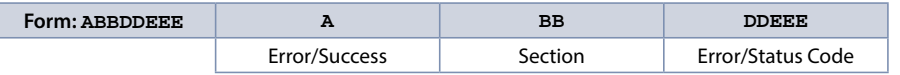

On success, a default success response **|00000000** is returned. On error, a default error code format is returned.

Below are the specific error codes that will be seen using REC:STA! and REC:STO!

#### **A- Error/Success**

**0** = Success

 $8 =$  Error

#### **BB- Section**

 $04 =$  Record

#### **DDEEE- Error/Status Code**

First 2 characters denote recording status

**01EEE** = Currently recording

**02EEE** = Not recording

Last 3 characters denote specific error

**DD000** = Unable to Start/Stop recording because of nVision recording status (cannot start recording when already started, or stop recording when already stopped)

**DD112** = nVision is currently erasing recordings

**DD113** = User needs to complete operation on nVision

**DD114** = User needs to wait for nVision to complete current operation

**DD115** = nVision memory is full

**DD116** = nVision batteries are low

#### **EXAMPLES**

**|80100100** = Bad command or Run Tag supplied is too long

**|80401000** = Cannot start recording; nVision is already recording

**|80402112** = Cannot start recording; nVision is currently erasing recordings

**|80401113** = Cannot stop recording; user needs to complete operation on nVision

**PROGRAMMING T**<br>The nVision is a very straightly<br>systems based on the nVisi The nVision is a very straightforward device to communicate with, provided you follow these tips. This advice is derived from our own experiences automating systems based on the nVision, as well as the experiences of our users; following these tips will help save you some time.

Anytime you establish (or re-establish) communications with the unit, you should use the following initialization sequence, which will help you deal with possible noise due to reset, etc.:

**Note:** Replace # with either 1, 2, or 3 when module query/commands are used.

- 1 Send a carriage return to clear any unprocessed characters in the nVision's input buffer.
- 2 An error code like **|80100102** will be returned; this is normal.
- 3 Use the **MOD:UNIT? #** and **MOD:UNIT! #** query and command to select the unit you want to use.
- 4 *If appropriate*, zero the nVision by sending the **MOD:ZER! #** command, since the zero value may need resetting.
- 5 If you are logging data, you should log the serial number of the unit for traceability purposes by using the SN? or MOD: SN? # query. You should also log the product code, hardware revision, and firmware version with the **VER? #** or **MOD:VER? #** query.

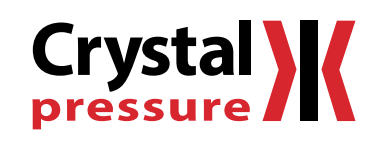

© 2013 Crystal Engineering Corporation

708 Fiero Lane, Suite 9, San Luis Obispo, California 93401-8701

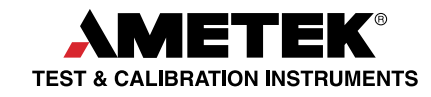

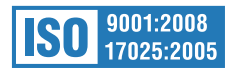